### **BAB IV**

### **IMPLEMENTASI DAN PENGUJIAN**

#### **4.1. Implementasi**

Berdasarkan hasil analisis dan perancangan yang telah dicapai maka dengan diterapkannya proses pembangunan komponen-komponen pokok sebuah sistem informasi yang sudah di desain perlu dibuat sebuah implementasi. Karena implementasi digunakan sebagai analisa dan pengujian dari program yang telah dibuat.

4.1.1. Implementasi Kebutuhan Perangkat Lunak

Adapun perangkat lunak yang dibutuhkan adalah sebagai berikut:

- 1. Sistem Operasi *Windows* 10
- *2. Macromedia Dreamwever*
- 3. Xampp V3.2.1
- 4. Crome V64.0.3282.140

4.1.2. Implementasi Kebutuhan Perangkat keras

Adapun spesifikasi laptop yang digunakan dalam pembuatan program adalah, sebagai berikut:

- 1. *Processor* Intel(R) core(TM) i7-4720HQ CPU @2.60GHz (8 CPUs),  $\sim$ 2.60GHz
- 2. Hardisk 1TB
- 3. RAM 4 GB
- 4. Laptop Asus
- 5. Jaringan internet

6. Wifi.

## **4.2. Implementasi Antarmuka**

4.2.1. Gambar Halaman Utama Sistem Informasi Penjualan Suku Cadang Dan Servis Motor Di PT KSI Berbasis Web.

Halaman utama pada website kawasaki, pada halaman ini terdapat menu Login, Jika staf administrasi login maka terdapat menu Home, order, struk pembayaran, suku cadang, user. Seperti pada gambar 4.1 dibawah ini :

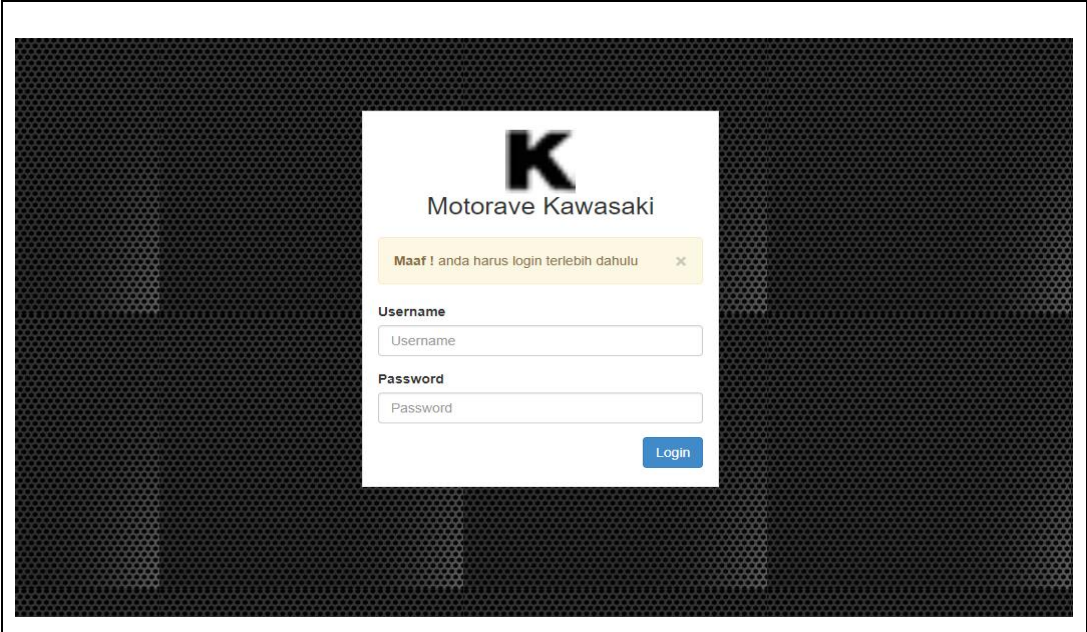

Gambar 4.1. Halaman Login pada website kawasaki palembang

## 4.2.2. Gambar Halaman Ketika Staf Admin Berhasil Login

Halaman ini Ketika Staf Admin Berhasil Login Palembang. Seperti pada gambar 4.2 dibawah ini:

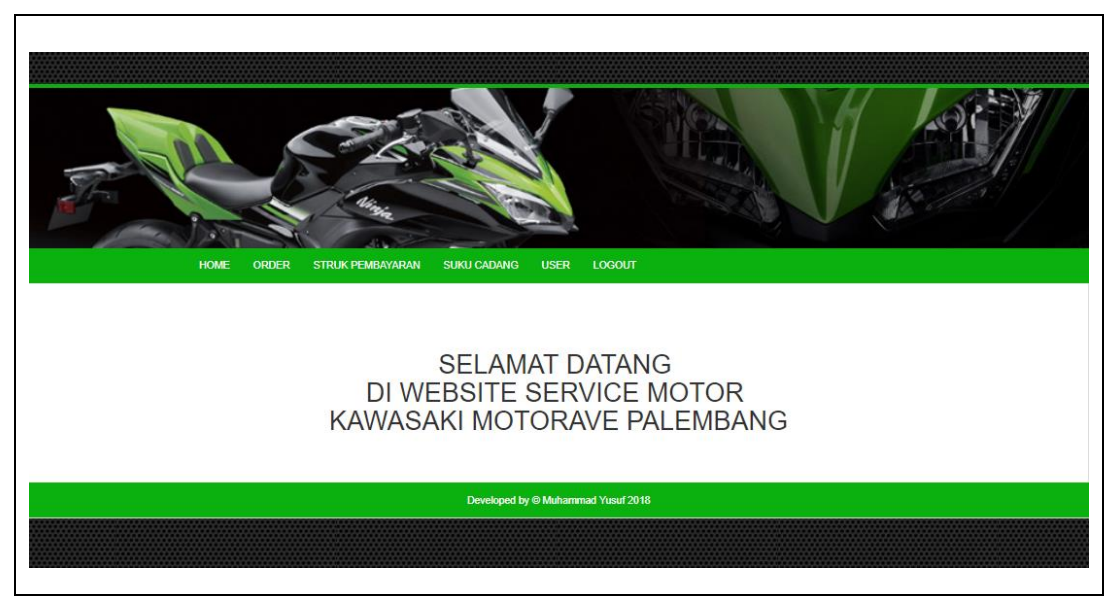

Gambar 4.2 Halaman Home Staf Admin Ketika Berhasil Login

## 4.2.3. Gambar Halaman Menu Order

Pada halaman ini staf admin memasukan orderan pelanggan dan menyimpan data pelanggan ddapat dilihat. Pada gambar 4.3 dibawah ini:

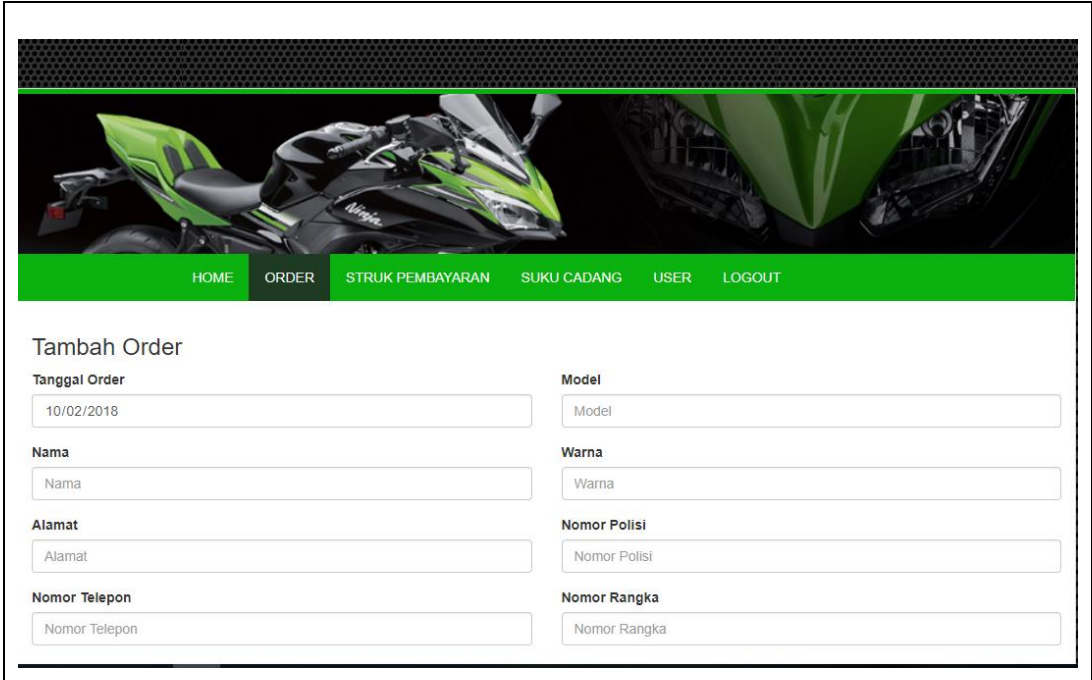

Gambar 4.3 Menu Order.

Pada halaman ini staf admin mencetak no antri pelanggan. Pada gambar 4.4 dan 4.5 dibawah ini:

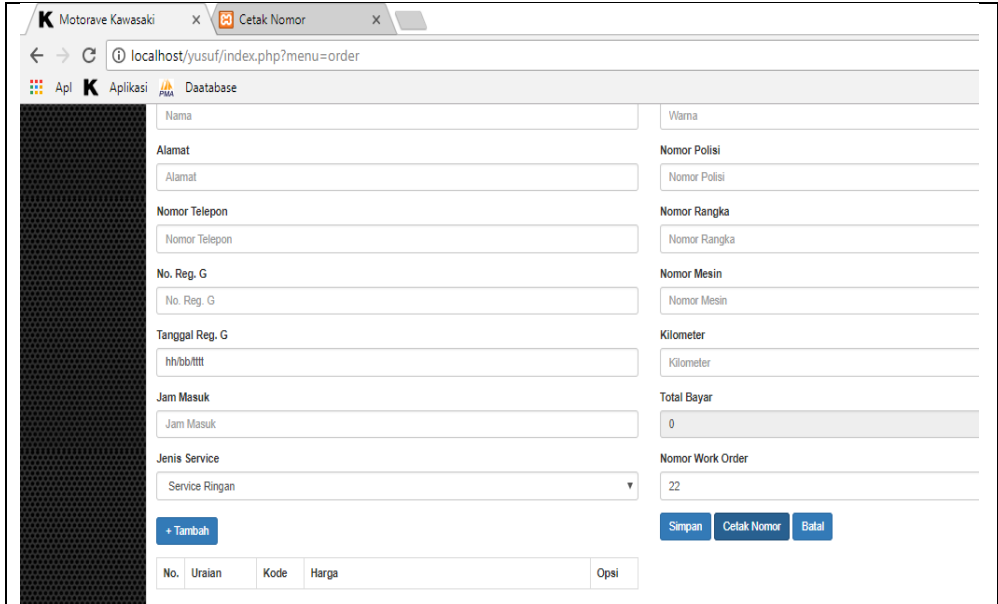

Gambar 4.4 Cetak No Antri

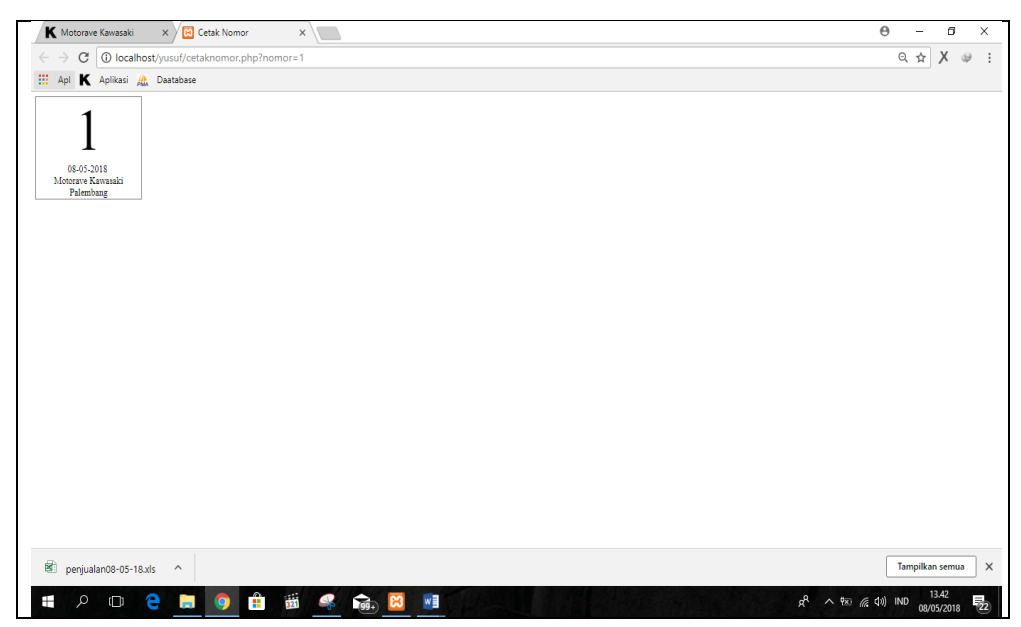

Gambar 4.5 berhasil cetak no antri

### 4.2.5. Gambar Halaman Struk Pembayaran

Pada halaman struk permbayaran staf admin dapat melihat data pelanggan, mengedit data pelanggan dan mencetak struk pembayaran. Seperti pada gambar 4.6 dibawah ini:

|             | Struk Pembayaran | <b>HOME</b>         | <b>ORDER</b>           | <b>STRUK PEMBAYARAN</b> | <b>SUKU CADANG</b>         | <b>USER</b>                   | <b>LOGOUT</b>                          |                             |                          |
|-------------|------------------|---------------------|------------------------|-------------------------|----------------------------|-------------------------------|----------------------------------------|-----------------------------|--------------------------|
| Menampilkan |                  | $10 \times data$    |                        |                         |                            |                               | Carl Data:                             |                             |                          |
| <b>Li</b>   | $_{11}$<br>Nama  | 11<br>No.<br>Polisi | 11<br>Tanggal<br>Order | IT.<br>Nomor<br>Order   | 11<br><b>Work</b><br>Order | 11<br>Jenis<br><b>Service</b> | Iî.<br>Order                           | 11<br><b>Total</b><br>Bayar | It.<br>Opsi              |
| No.<br>1.   |                  |                     | 2018-01-03             | $\mathbf{1}$            | 5                          |                               | $1.$ Oli<br>mesin<br>$2.$ Oli<br>mesin | Rp.115.000,-                | View    Cetak   <br>Edit |

Gambar 4.6 Struk Pembayaran

4.2.6. Gambar Halaman View Oreder Pada Menu Struk Pembayaran

Pada gambar halaman ini menunjukan menu view pada menu struk pembayaran. Seperti pada gambar 4.7 dan 4.8 berikut:

| <b>PARTIES AND REAL PROPERTY</b> | ł                                                                             |
|----------------------------------|-------------------------------------------------------------------------------|
| <b>HOME</b><br><b>ORDER</b>      | <b>STRUK PEMBAYARAN</b><br><b>SUKU CADANG</b><br><b>USER</b><br><b>LOGOUT</b> |
|                                  |                                                                               |
| <b>View Order</b>                |                                                                               |
| <b>Tanggal Order</b>             | Model                                                                         |
| 02/01/2018                       | ninja 250 fi                                                                  |
| Nama                             | Warna                                                                         |
| dani                             | Warna                                                                         |
| Alamat                           | <b>Nomor Polisi</b>                                                           |
| Alamat                           | Nomor Polisi                                                                  |
| <b>Nomor Telepon</b>             | <b>Nomor Rangka</b>                                                           |
| Nomor Telepon                    | Nomor Rangka                                                                  |
| No. Reg. G                       | <b>Nomor Mesin</b>                                                            |
| No. Reg. G                       | Nomor Mesin                                                                   |
| <b>Tanggal Reg. G</b>            | Kilometer                                                                     |
| hh/bb/tttt                       | $\bullet$                                                                     |
| <b>Jam Masuk</b>                 | <b>Total Bayar</b>                                                            |
| Jam Masuk                        | 70000                                                                         |
| <b>Jenis Motor</b>               | <b>Nomor Order</b>                                                            |
| Jenis Motor                      | $\overline{1}$                                                                |
| <b>Jenis Service</b>             | Kembali                                                                       |
| Jenis Service                    |                                                                               |

Gambar 4.7 View order pada struk Pembayaran

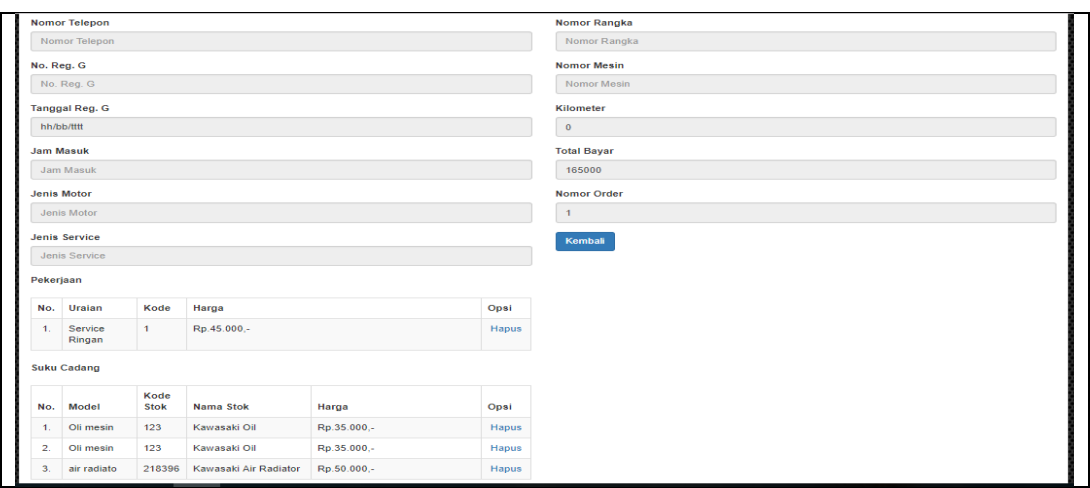

Gambar 4.8 View order pada struk Pembayaran

### 4.2.7. Gambar Halaman Cetak Pada Menu Struk Pembayaran

Pada halaman ini melanjutkan menu halaman struk pembayaran, yaitu ketika pada saat staf admin mencetak struk. Dapat dilihat pada gambar 4.9 berikut ini:

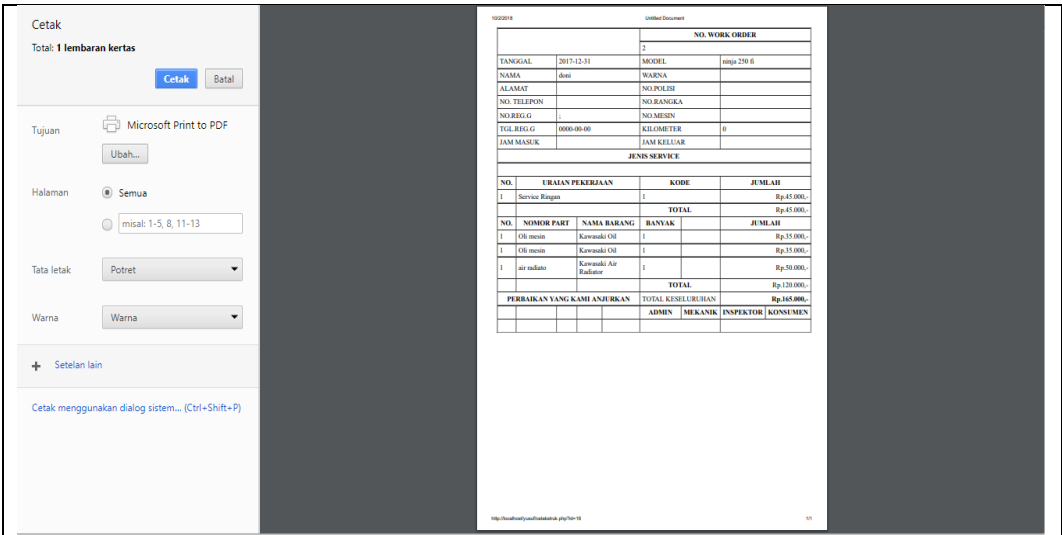

Gambar 4.9 Cetak Pada Menu Struk Pembayaran

### 4.2.8. Gambar Halaman Edit Pada Menu Struk Pembayaran

Pada halaman struk pembayaran terdapat menu edit, staf admin dapat menambah data pelanggan melalui menu edit. Seperti pada gambar 4.10 dan 4.11 berikut:

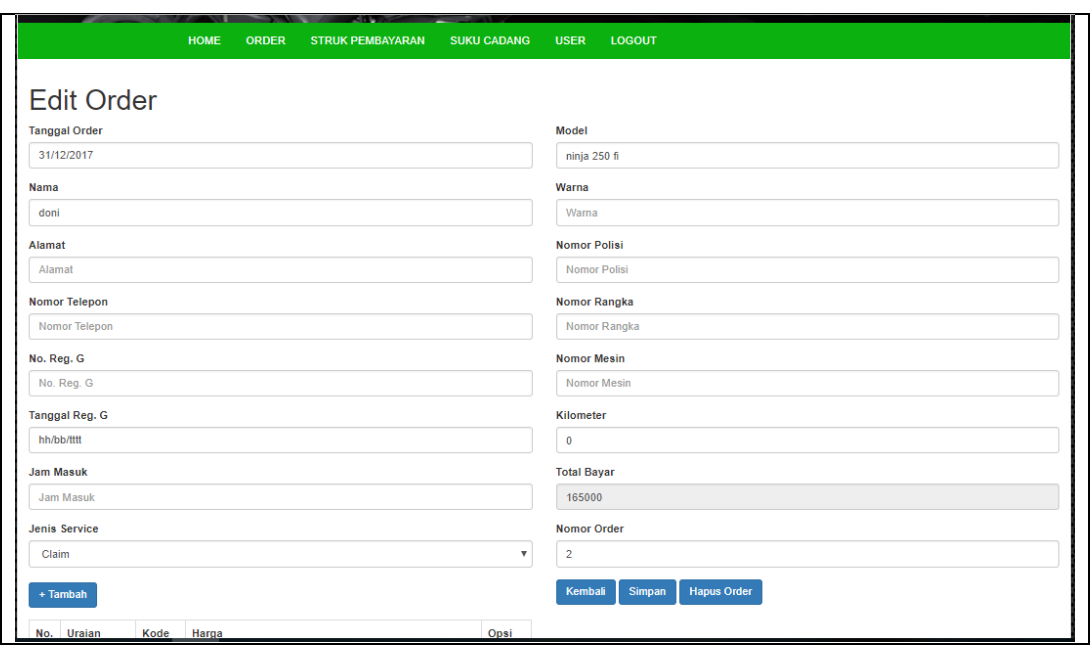

Gambar 4.10 Edit Data Pelanggan

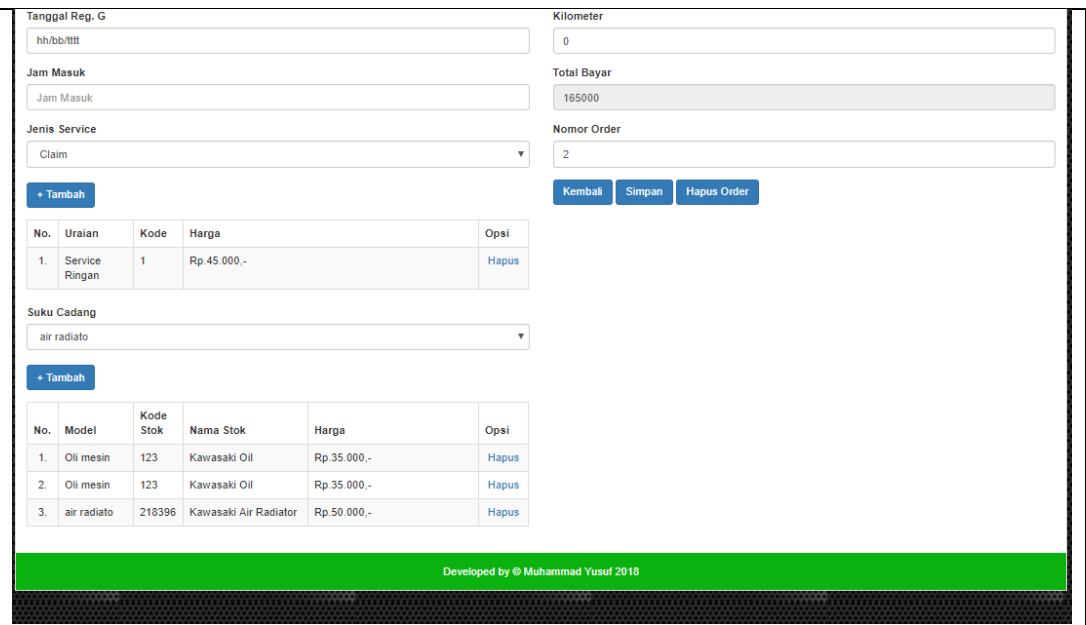

Gambar 4.11 Edit Data Pelanggan

# 4.2.9. Gambar Halaman Suku Cadang

Pada halaman suku cadang staf admin dapat menambah jumlah data, mencetak, mencari data, serta menghapus dan mengubah jumlah data suku cadang. Seperti pada gambar 4.12 dibawah ini:

|                           | <b>HOME</b>                                    | <b>ORDER</b>              | <b>STRUK PEMBAYARAN</b> |                 | <b>SUKU CADANG</b> | <b>USER</b>      | <b>LOGOUT</b> |                |                    |                        |
|---------------------------|------------------------------------------------|---------------------------|-------------------------|-----------------|--------------------|------------------|---------------|----------------|--------------------|------------------------|
|                           | Data Suku Cadang<br>+ Tambah Data<br>$+$ Cetak |                           |                         |                 |                    |                  |               |                |                    |                        |
|                           |                                                |                           |                         |                 |                    |                  |               | Cari Data:     |                    |                        |
| Menampilkan<br>Ii.<br>No. | $\sqrt{a}$ data<br>10<br>It<br><b>Model</b>    | 11<br>Kode<br><b>Stok</b> | It.<br>Nama Stok        | 11<br><b>MV</b> | It.<br>Lokasi      | 1Ť<br><b>HET</b> | 11<br>Harga   | IŤ<br>Saldo    | 11<br><b>Nilai</b> | Opsi                   |
| 1.                        | ZX130                                          | 11004-0028                | <b>GASKET HEAD</b>      |                 | A.3.1              | 20000            | Rp.20.000,-   | 20             | Rp.400.000,-       | Ubah   <br>Hapus       |
| $\overline{2}$ .          | Oli mesin                                      | 123                       | Kawasaki Oil            |                 | A.3.1              | 35000            | Rp.35.000,-   | $\overline{2}$ | Rp.70.000,-        | 11<br>Ubah II<br>Hapus |

Gambar 4.12 Suku Cadang

4.2.10. Gambar Halaman Ubah Pada Menu Suku Cadang

Pada halaman ini, staf admin dapat mengubah model, kode stok, nama stok, lokasi, HET, harga, saldo stok. Seperti pada gambar 4.13 berikut:

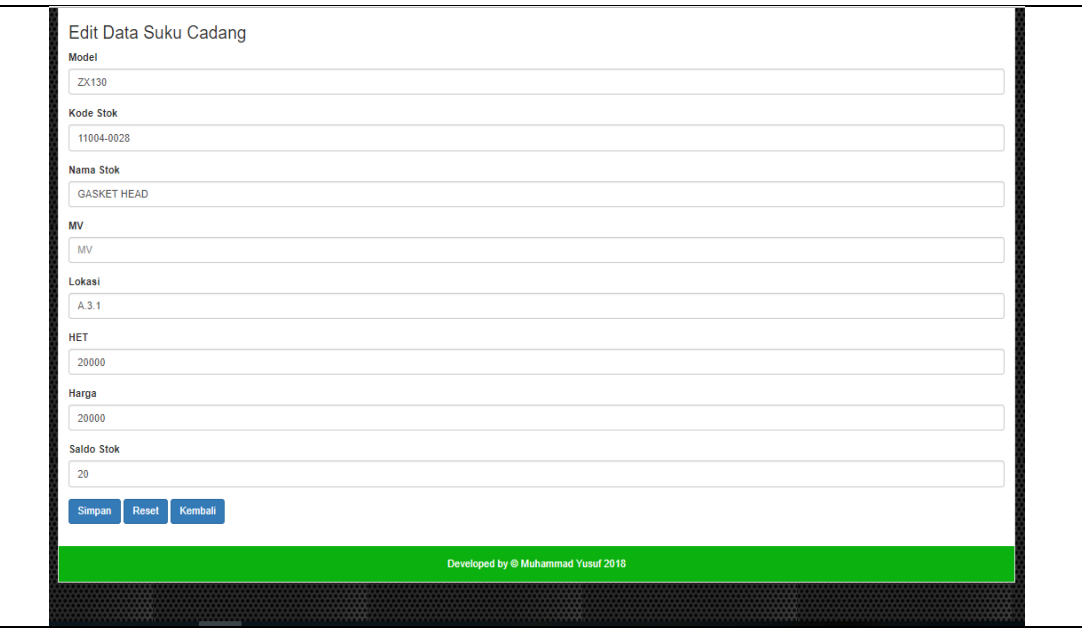

Gambar 4.13 Ubah Suku Cadang

# 4.2.11. Gambar Halaman User

Pada menu user staf gudang dapat melihat siapa saja yang dapat mengakses web. Seperti pada gambar 4.14 dibawah ini :

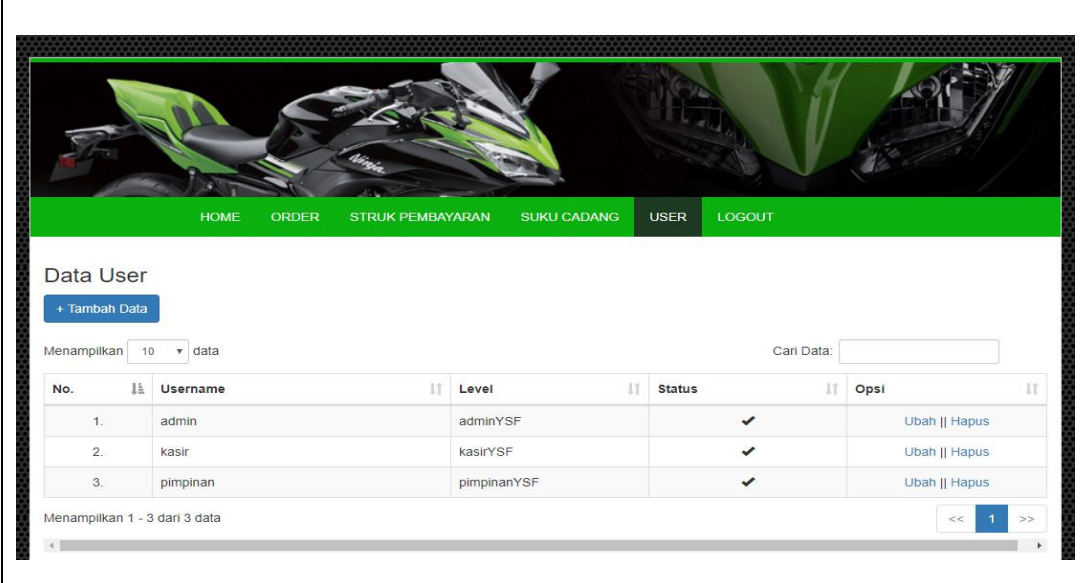

Gambar 4.14 User

# 4.2.12. Gambar Halaman kasir setelah login

Pada halaman ini menampilkan ketika kasir berhasil login maka akan muncul halaman home. Seperti pada gambar 4.15 dibawah ini :

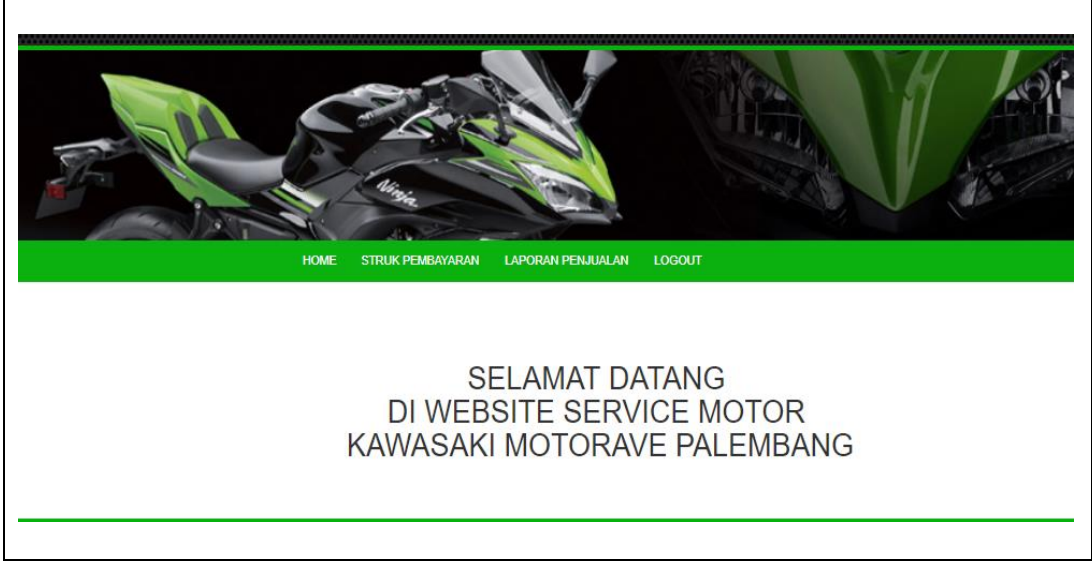

Gambar 4.15 halaman home kasir

4.2.13. Gambar Halaman Struk Pembayaran Kasir

Pada halaman ini kasir dapat melihat data pelanggan, status pelanggan, dan ketika pelanggan membayar, admin merubah status pelanggan. Seperti pada gambar 4.16 dibawah ini:

| Menampilkan  | Struk Pembayaran | $10 \times data$<br>11<br>No. | <b>HOME</b><br>1T<br>Tanggal | <b>STRUK PEMBAYARAN</b><br>11<br>Nomor | Work<br>$_{11}$ | <b>LAPORAN PENJUALAN</b><br>11<br>Jenis | <b>LOGOUT</b><br>11                    | Cari Data:<br>1Ť<br>Total | 11   | 11             |
|--------------|------------------|-------------------------------|------------------------------|----------------------------------------|-----------------|-----------------------------------------|----------------------------------------|---------------------------|------|----------------|
|              |                  |                               |                              |                                        |                 |                                         |                                        |                           | Opsi | <b>Status</b>  |
| JA.<br>No.   | 11<br>Nama       | Polisi                        | Order                        | Order                                  | Order           | Service                                 | Order                                  | <b>Bayar</b>              |      |                |
| $\mathbf{1}$ |                  |                               | 2018-01-03                   | 1                                      | 5               |                                         | $1.$ Oli<br>mesin<br>$2.$ Oli<br>mesin | Rp.115.000,-              | View | Belum<br>Lunas |

Gambar 4.16 Struk Pembayaran

### 4.2.14. Gambar Halaman View order Struk Pembayaran Kasir

Pada halaman ini kasir dapat merubah status pelanggan, yang sebelumnya status pelanggan belum lunas menjadi lunas ketika sudah membayar kepada kasir. Dan ketika kasir telah merubah status maka data pelanggan menghilang dari menu struk dan tersimpan pada laporan penjualan. Seperti pada gambar 4.17 dibawah ini:

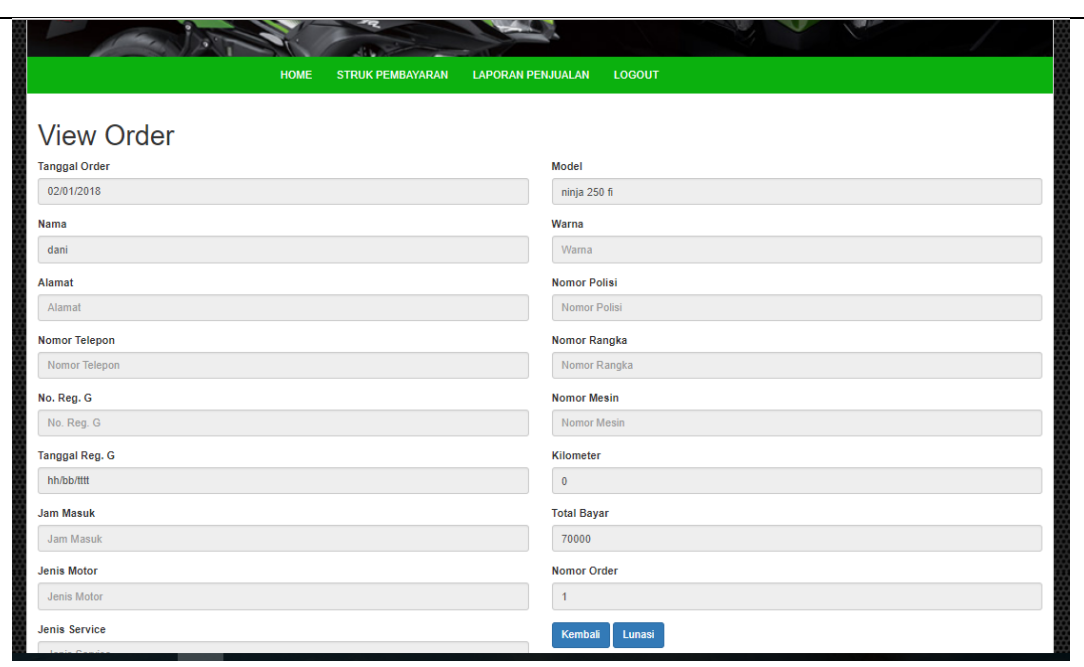

Gambar 4.17 View Order Kasir

# 4.2.15. Gambar Halaman Laporan Penjualan

Pada halaman ini terdapat data laporan penjualan pelanggan, kasir juga dapat mencetak, dan mengirim data laporan penjualan kekantor pusat. Seperti pada gambar 4.18 dibawah ini:

|            |      |                   | <b>HOME</b>          | <b>STRUK PEMBAYARAN</b>     |                   | <b>LAPORAN PENJUALAN</b> | LOGOUT               |          |              |
|------------|------|-------------------|----------------------|-----------------------------|-------------------|--------------------------|----------------------|----------|--------------|
|            |      |                   |                      |                             |                   |                          |                      |          |              |
|            |      |                   |                      |                             |                   |                          |                      |          |              |
|            |      |                   |                      |                             |                   |                          |                      |          |              |
|            |      |                   |                      |                             |                   |                          |                      |          |              |
|            |      | Laporan Penjualan |                      |                             |                   |                          |                      |          |              |
| hh/bb/tttt |      | hh/bb/tttt        |                      | <b>Export Excel</b><br>Cari | Kirim Laporan     |                          |                      |          |              |
| No.        | Nama | Plat              | <b>Tanggal Order</b> | Nomor Order                 | <b>Kode Order</b> | Jenis Motor              | Jenis Service        | Order    | Total        |
| 1.         | Alan | <b>BG3404MM</b>   | 2017-04-24           | $\overline{2}$              | $\overline{4}$    | Α                        | Α                    | 1. ZX130 | Rp.120.000,- |
| 2.         | nama | bg3034tm          | 2017-04-30           | $\overline{1}$              | 6                 | B                        | <b>SERVIS SEDANG</b> | 1. ZX130 | Rp.200.000,- |
|            |      |                   |                      |                             |                   |                          |                      | 2. ZX130 |              |
| 3.         | Alan | <b>BG1234TM</b>   | 2017-05-08           | $\ddot{1}$                  | $\overline{7}$    | $\mathsf A$              | <b>SERVIS RINGAN</b> | 1. ZX130 | Rp.110.000,- |
| 4.         | Nama | <b>BG1234ZZ</b>   | 2017-05-08           | $\overline{2}$              | 8                 | A                        | <b>SERVIS RINGAN</b> | 1. ZX130 | Rp.110.000,- |

Gambar 4.18 Laporan Penjualan

## 4.2.16. Gambar Halaman Menu Mencari Data Laporan Penjualan

Pada halaman ini kasir dapat mencari data laporan penjualan pada tanggal 1 bulan januari hingga tanggal 31 januari. Seperti pada gambar 4.19 dibawah ini:

| 01/01/2018 |       | 31/01/2018 | Can                  | <b>Export Excel</b>     | Kirim Laporan |             |               |                                                                                  |              |
|------------|-------|------------|----------------------|-------------------------|---------------|-------------|---------------|----------------------------------------------------------------------------------|--------------|
| No.        | Nama  | Plat       | <b>Tanggal Order</b> | Nomor Order             | Kode Order    | Jenis Motor | Jenis Service | Order                                                                            | Total        |
| 1.         | wahyu |            | 2018-01-02           | $\overline{2}$          | 18            |             |               | 1. Kampas Rem<br>2. Kampas Rem                                                   | Rp.105.000,- |
| 2.         |       |            | 2018-01-03           | $\mathbf{1}$            | 19            |             |               | 1. Oli mesin<br>2. Oli mesin                                                     | Rp.115.000,- |
| 3.         | bams  |            | 2018-01-03           | $\overline{2}$          | 20            |             |               | 1. Oli mesin<br>2. Oli mesin<br>3. air radiato<br>4. Kampas Rem<br>5. Kampas Rem | Rp.225.000,- |
| 4.         | deni  |            | 2018-01-03           | $\overline{\mathbf{3}}$ | 21            |             |               | 1. Oli mesin                                                                     | Rp.150.000,- |
| 5.         | Edi   |            | 2018-01-12           | $\mathbf{1}$            | 22            |             |               | 1. Oli mesin<br>2. Oli mesin<br>3. oli rem<br>4. air radiato                     | Rp.115.000,- |
| 6.         | agung |            | 2018-01-24           | $\mathbf{1}$            | 23            |             |               | 1. Oli mesin<br>2. Oli mesin<br>3. oli rem<br>4. air radiato                     | Rp.165.000,- |
| 7.         | nanda |            | 2018-01-24           | $\overline{2}$          | 24            |             |               | 1. Oli mesin<br>2. Oli mesin<br>3. oli rem<br>4. Kampas Rem<br>5. Kampas Rem     | Rp.150.000,- |
| 8.         | hadi  |            | 2018-01-24           | $\overline{\mathbf{3}}$ | 25            |             |               | 1. Oli mesin<br>2. Oli mesin<br>3. oli rem                                       | Rp.115.000,- |
| 9.         | harry |            | 2018-01-24           | $\overline{4}$          | 26            |             |               | 1. Oli mesin<br>2. Oli mesin<br>3. oli rem                                       | Rp.150.000,- |

Gambar 4.19 laporan penjualan.

## 4.2.17. Gambar Halaman Kasir Mencetak Laporan

Pada halaman laporan data pemesanan tiket yang mana admin bisa melihat atau mencetak laporan data pemesanan tiket dengan cara klik cetak. Tampilannya seperti pada gambar 4.20 dibawah ini:

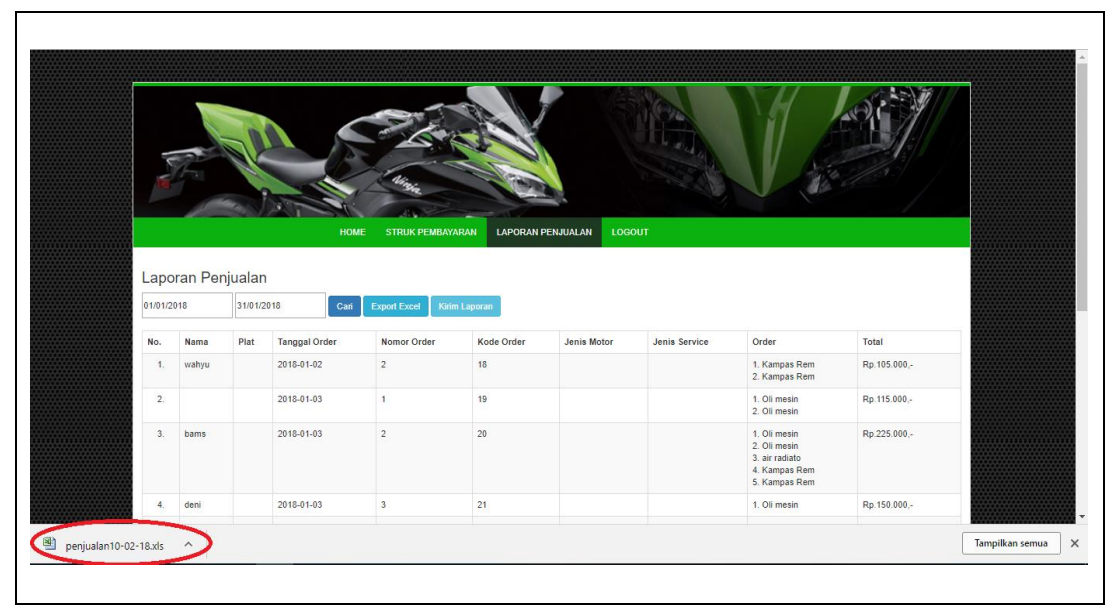

Gambar 4.20 Cetak Laporan penjualan

4.2.18. Gambar Halaman Data Laporan Penjualan telah tercetak

Pada gambar ini laporan penjualan telah tercetak(export) dalam bentuk Microsoft Exel. Seperti pada gambar 4.21 dibawah ini:

| <b>File</b>    | $\boxed{\blacksquare} \hspace{0.1cm} \blacksquare \hspace{0.1cm} \blacksquare \hspace{0.1cm} \blacksquare \hspace{0.1cm} \blacksquare \hspace{0.1cm} \blacksquare \hspace{0.1cm} \blacksquare \hspace{0.1cm} \blacksquare \hspace{0.1cm} \blacksquare \hspace{0.1cm} \blacksquare$<br>Home | Insert                  | Page Layout                 | Formulas                                            | Data                          | Review<br>View                                                           |                | penjualan10-02-18 - Microsoft Excel (Trial) |              |                                                             |               |   |   |                      |         |                            |              |                   |              | 门<br>$\triangle$ $\bigcirc$ = $\bigcirc$ $\mathbb{Z}$ |             |
|----------------|----------------------------------------------------------------------------------------------------|-------------------------|-----------------------------|-----------------------------------------------------|-------------------------------|--------------------------------------------------------------------------|----------------|---------------------------------------------|--------------|-------------------------------------------------------------|---------------|---|---|----------------------|---------|----------------------------|--------------|-------------------|--------------|-------------------------------------------------------|-------------|
| $\mathbb{P}$   | & Cut                                                                                                    |                         | Calibri                     | $+11$<br>$\overline{A} \overline{A}$                | ≡                             | $\gg$ .<br>$=$<br>$=$                                                    | Wrap Text      | General                                     |              | P.                                                          |               |   | ł |                      | ш       | $\Sigma$ AutoSum -         | Aw           | М                 |              |                                                       |             |
| Paste          | <b>Copy</b> *<br>Format Painter                                                                                                    |                         | $B$ $I$ $U$ $*$ $\Box$ $*$  |                                                     | $\mathbf{A} \cdot \mathbf{A}$ | 推理<br>医巨星                                                                | Merge & Center | 男 - %                                       | $*8.00$      | Conditional Format Cell<br>Formatting * as Table * Styles * |               |   |   | Insert Delete Format |         | <b>B</b> Fill +<br>Clear - |              | Sort & Find &     |              |                                                       |             |
| Clipboard      |                                                                                                    | $\overline{\mathrm{D}}$ |                             | Font                                                | ß.                            | Alignment                                                                |                | $\overline{\mathrm{D}}$                     | Number<br>Fx |                                                             | <b>Styles</b> |   |   | Cells                |         |                            | Editing      | Filter * Select * |              |                                                       |             |
|                | A1                                                                                                    |                         | $\mathbf{v}$ (m)            |                                                     |                               | f Motorave - Kawasaki Tanggal 2018-01-01 - 2018-01-31                    |                |                                             |              |                                                             |               |   |   |                      |         |                            |              |                   |              |                                                       |             |
| $\overline{A}$ | B                                                                                                    | $\mathsf{C}$            | D.                          | F                                                   | F.                            | G                                                                        | H.             |                                             |              |                                                             |               | M |   | N.                   | $\circ$ | Þ                          | $\alpha$     |                   | $\mathsf{R}$ | s.                                                    |             |
|                |                                                                                                    |                         |                             | Motojave - Kawasaki Tanggal 2018-01-01 - 2018-01-31 |                               |                                                                          |                |                                             |              |                                                             |               |   |   |                      |         |                            |              |                   |              |                                                       |             |
| No.            |                                                                                                    |                         |                             |                                                     |                               | Nama Plat Tanggal Order Nomor Order Kode Order Jenis Motor Jenis Service |                | Order                                       | <b>Total</b> |                                                             |               |   |   |                      |         |                            |              |                   |              |                                                       |             |
|                |                                                                                                    |                         |                             |                                                     |                               |                                                                          |                | 1. Oli mesin                                |              |                                                             |               |   |   |                      |         |                            |              |                   |              |                                                       |             |
| 01.00 dani     |                                                                                                    |                         | 02/01/2018                  |                                                     | 17                            |                                                                          |                | 2. Oli mesin                                | Rp.70.000,-  |                                                             |               |   |   |                      |         |                            |              |                   |              |                                                       |             |
|                |                                                                                                    |                         |                             |                                                     |                               |                                                                          |                | 1. Kampas Rem                               |              |                                                             |               |   |   |                      |         |                            |              |                   |              |                                                       |             |
|                | 6 02.00 wahyu                                                                                                    |                         | 02/01/2018                  | 21                                                  | 18                            |                                                                          |                | 2. Kampas Rem Rp.105.000,-                  |              |                                                             |               |   |   |                      |         |                            |              |                   |              |                                                       |             |
| $8 \ 03.00$    |                                                                                                    |                         | 03/01/2018                  |                                                     | 19                            |                                                                          |                | 1. Oli mesin<br>2. Oli mesin                | Rp.115.000,- |                                                             |               |   |   |                      |         |                            |              |                   |              |                                                       |             |
|                |                                                                                                    |                         |                             |                                                     |                               |                                                                          |                | 1. Oli mesin                                |              |                                                             |               |   |   |                      |         |                            |              |                   |              |                                                       |             |
|                |                                                                                                    |                         |                             |                                                     |                               |                                                                          |                | 2. Oli mesin                                |              |                                                             |               |   |   |                      |         |                            |              |                   |              |                                                       |             |
|                |                                                                                                    |                         |                             |                                                     |                               |                                                                          |                | 3. air radiato                              |              |                                                             |               |   |   |                      |         |                            |              |                   |              |                                                       |             |
|                |                                                                                                    |                         |                             |                                                     |                               |                                                                          |                | 4. Kampas Rem                               |              |                                                             |               |   |   |                      |         |                            |              |                   |              |                                                       |             |
| 13 04.00 bams  |                                                                                                    |                         | 03/01/2018                  |                                                     | 20<br>21                      |                                                                          |                | 5. Kampas Rem Rp.225.000,-                  |              |                                                             |               |   |   |                      |         |                            |              |                   |              |                                                       |             |
| 14 05.00 deni  |                                                                                                    |                         | 03/01/2018                  |                                                     | 21                            |                                                                          |                | 1. Oli mesin                                | Rp.150.000,- |                                                             |               |   |   |                      |         |                            |              |                   |              |                                                       |             |
|                |                                                                                                    |                         |                             |                                                     |                               |                                                                          |                | 1. Oli mesin                                |              |                                                             |               |   |   |                      |         |                            |              |                   |              |                                                       |             |
|                |                                                                                                    |                         |                             |                                                     |                               |                                                                          |                | 2. Oli mesin<br>3. oli rem                  |              |                                                             |               |   |   |                      |         |                            |              |                   |              |                                                       |             |
| 18 06.00 Edi   |                                                                                                    |                         | 12/01/2018                  |                                                     | 22                            |                                                                          |                | 4. air radiato                              | Rp.115.000,- |                                                             |               |   |   |                      |         |                            |              |                   |              |                                                       |             |
|                |                                                                                                    |                         |                             |                                                     |                               |                                                                          |                | 1. Oli mesin                                |              |                                                             |               |   |   |                      |         |                            |              |                   |              |                                                       |             |
|                |                                                                                                    |                         |                             |                                                     |                               |                                                                          |                | 2. Oli mesin                                |              |                                                             |               |   |   |                      |         |                            |              |                   |              |                                                       |             |
|                |                                                                                                    |                         |                             |                                                     |                               |                                                                          |                | 3. oli rem                                  |              |                                                             |               |   |   |                      |         |                            |              |                   |              |                                                       |             |
|                | 22 07.00 agung                                                                                                    |                         | 24/01/2018                  |                                                     | 23                            |                                                                          |                | 4. air radiato                              | Rp.165.000,- |                                                             |               |   |   |                      |         |                            |              |                   |              |                                                       |             |
|                |                                                                                                    |                         |                             |                                                     |                               |                                                                          |                | 1. Oli mesin                                |              |                                                             |               |   |   |                      |         |                            |              |                   |              |                                                       |             |
|                |                                                                                                    |                         |                             |                                                     |                               |                                                                          |                | 2. Oli mesin                                |              |                                                             |               |   |   |                      |         |                            |              |                   |              |                                                       |             |
|                |                                                                                                    |                         |                             |                                                     |                               |                                                                          |                | 3. oli rem                                  |              |                                                             |               |   |   |                      |         |                            |              |                   |              |                                                       |             |
|                |                                                                                                    |                         | и ( ) н penjualan10-02-18 ℃ |                                                     |                               |                                                                          |                |                                             |              | $\Box$                                                      |               |   |   |                      | HL.     |                            |              |                   |              | Đ.                                                    | $  \cdot  $ |
| Ready          |                                                                                                    |                         |                             |                                                     | $\overline{\mathbf{m}}$       |                                                                          |                |                                             |              |                                                             |               |   |   |                      |         |                            | 田 田 100% (-) |                   |              | 00.20                                                 |             |

Gambar 4.21 Data Laporan Penjualan.

4.2.19. Gambar Halaman Kasir Mengirim Laporan Penjualan

Pada menu laporan penjualan, kasir berhasil mengirim data laporan penjualan ke kantor pusat. Seperti pada gambar 4.22 dibawah ini :

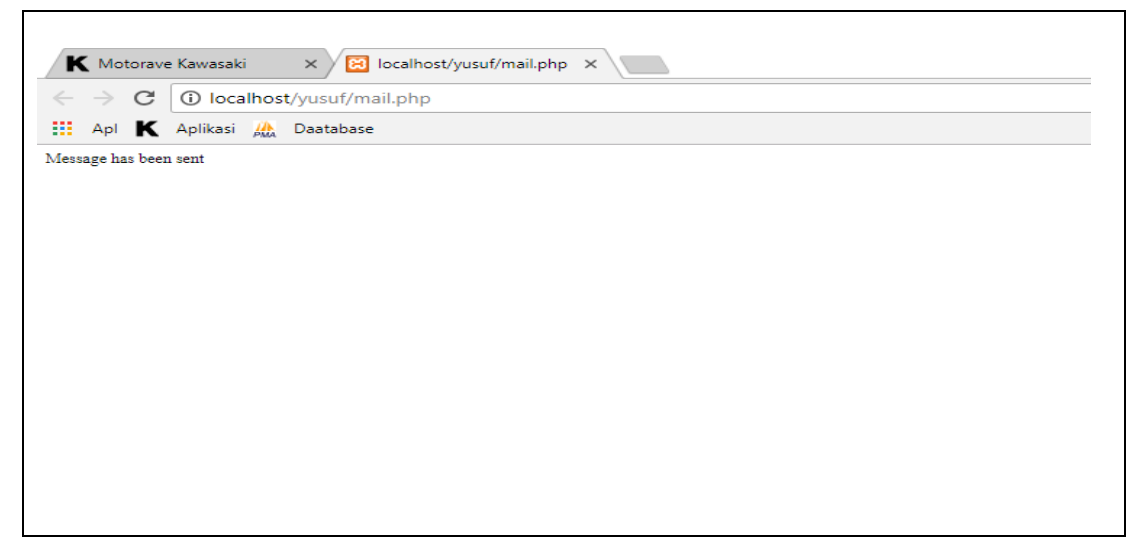

Gambar 4.22 Pengiriman Data Laporan Penjualan.

4.2.20. Gambar halaman Home Kepala Cabang

Pada halaman home kepala cabang muncul ketika Kepala Cabang

melakukan login, seperti pada gambar 4.23 berikut ini:

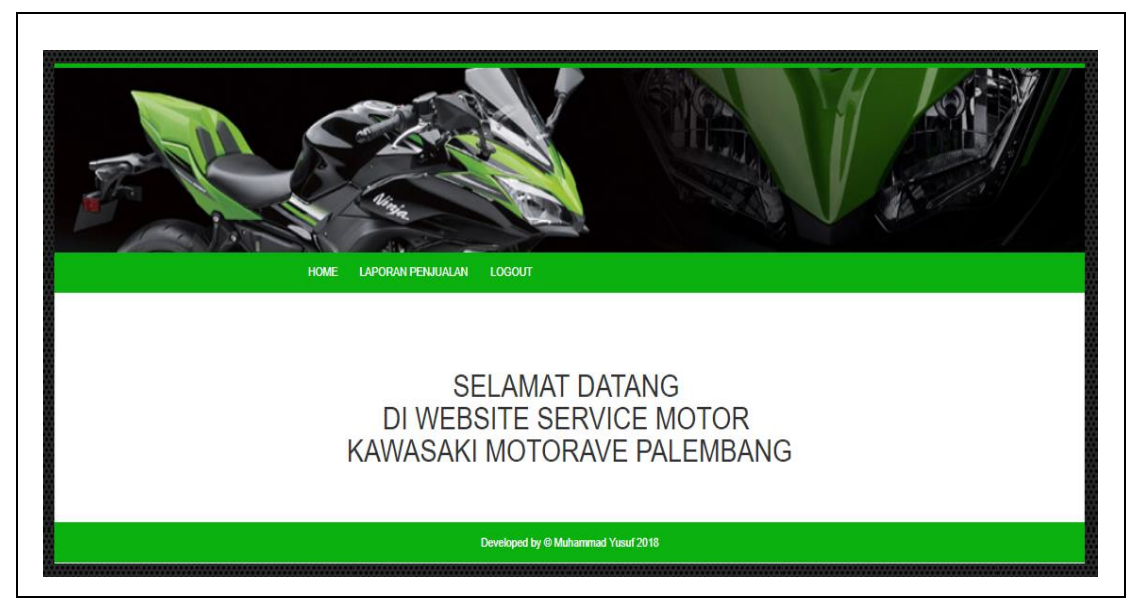

Gambar 4.23 Home Kepala cabang

4.2.21. Gambar Halaman Laporan Penjualan Pimpinan

Pada menu laporan penjualan, pimpinan dapat melihat data laporan penjualan. Seperti pada gambar 4.24 dibawah ini:

|                  |                   |                      | <b>HOME</b>    | <b>LAPORAN PENJUALAN</b> | <b>LOGOUT</b>  |                      |          |              |
|------------------|-------------------|----------------------|----------------|--------------------------|----------------|----------------------|----------|--------------|
|                  |                   |                      |                |                          |                |                      |          |              |
|                  |                   |                      |                |                          |                |                      |          |              |
|                  | Laporan Penjualan |                      |                |                          |                |                      |          |              |
| hh/bb/tttt       |                   | hh/bb/tttt           | Cari           | <b>Export Excel</b>      | Kirim Laporan  |                      |          |              |
|                  |                   |                      |                |                          |                |                      |          |              |
|                  |                   |                      |                |                          |                |                      |          |              |
| No.              | Plat              | <b>Tanggal Order</b> | Nomor Order    | Kode Order               | Jenis Motor    | Jenis Service        | Order    | Total        |
| 1.               | <b>BG3404MM</b>   | 2017-04-24           | $\overline{2}$ | $\overline{4}$           | Α              | $\overline{A}$       | 1. ZX130 | Rp.120.000,- |
| 2.               | bg3034tm          | 2017-04-30           | $\mathbf{1}$   | 6                        | B              | SERVIS SEDANG        | 1. ZX130 | Rp.200.000,- |
|                  |                   |                      |                |                          |                |                      | 2. ZX130 |              |
| 3.               | <b>BG1234TM</b>   | 2017-05-08           | $\mathbf{1}$   | $\overline{7}$           | $\mathsf{A}$   | <b>SERVIS RINGAN</b> | 1. ZX130 | Rp.110.000,- |
| $\overline{4}$ . | BG1234ZZ          | 2017-05-08           | $\overline{2}$ | $\overline{8}$           | $\overline{A}$ | <b>SERVIS RINGAN</b> | 1. ZX130 | Rp.110.000,- |

Gambar 4.24 Data Laporan Penjualan.

# **4.3. Pengujian**

Pada tahap pengujian ini penulis menggunakan metode *Black Box.* Hasil pengujian sistem informasi penjualan suku cadang dan servis motor pada PT KSI berbasis web menggunakan metode *black box pada tabel* 4.1 dibawah ini:

Tabel 4.1 Pengujian Black Box

| N <sub>o</sub> | Fungsi yang diuji | Cara pengujian                    | Hasil yang       | Hasil     |
|----------------|-------------------|-----------------------------------|------------------|-----------|
|                |                   |                                   | diharapkan       | pengujian |
|                | Halaman Login     | Pada<br>website                   | ini Dapat        | ok        |
|                |                   | menampilkan halaman   menampilkan |                  |           |
|                |                   | Login admin, Kasir, halaman Login |                  |           |
|                |                   | dan Pimpinan                      | admin Kasir, dan |           |
|                |                   |                                   | Pimpinan         |           |
| $\overline{2}$ | Halaman order     | Pada halaman order                | Menampilkan      | ok        |
|                |                   | gudang mengisi<br>staf            | form-<br>semua   |           |

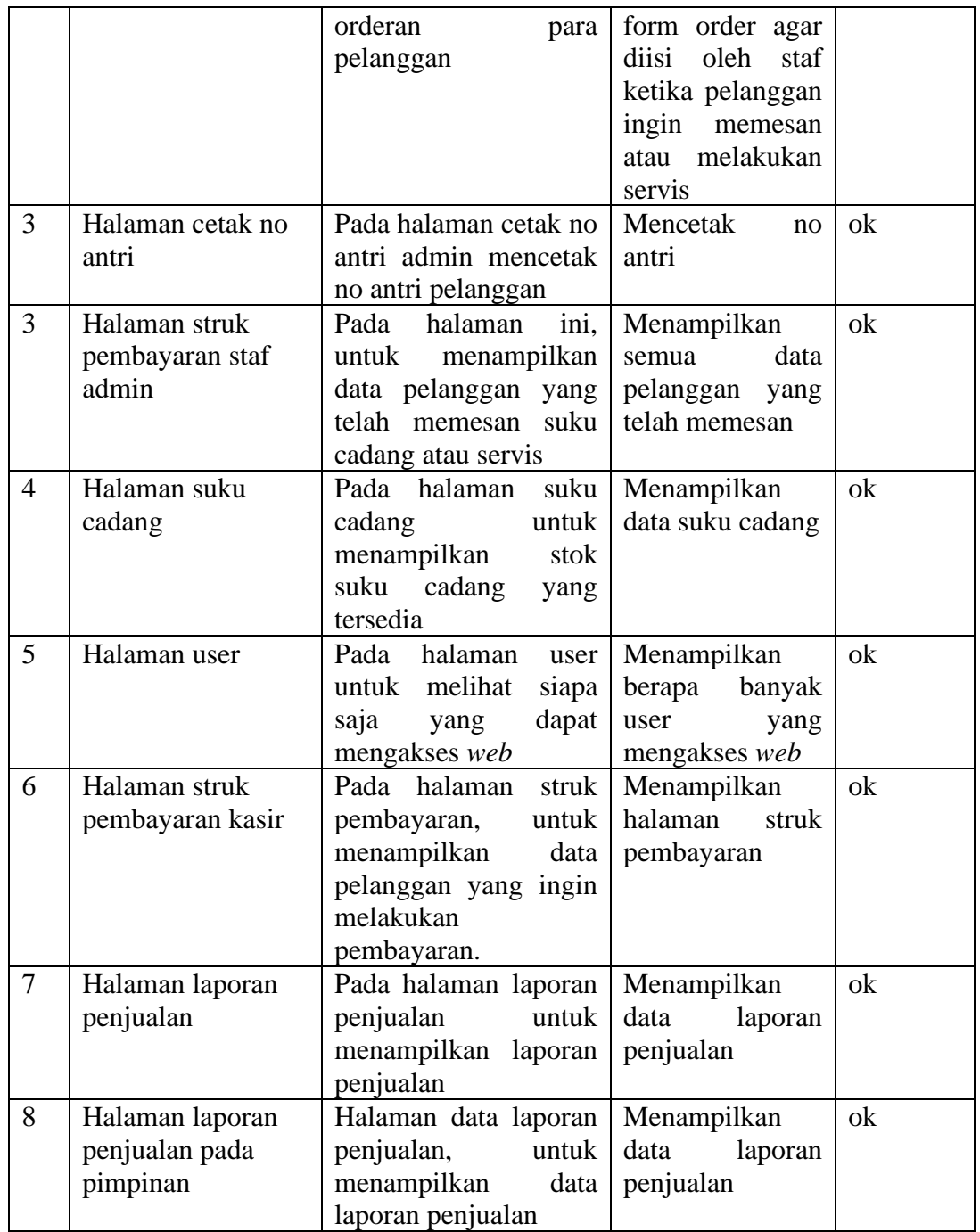